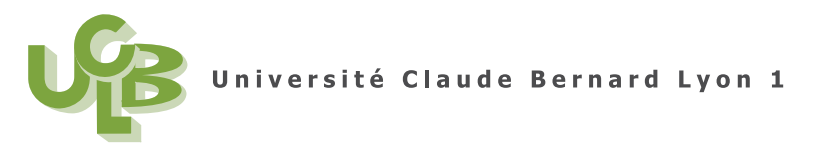

M1 PPMR (Semestre 1) 1MPPMR2 Session 1 8 décembre 2008 Durée : 2 h.

**Examen CFF2 de Statistique**

# Document autorisés : tout type (papier ou numérique), voire ordinateur personnel

## **AVERTISSEMENT**

L'ensemble des fichiers de données nécessaires pour cet examen (noteMT40A04.xls, L3APA06.xls, sondages\_sortie\_urnes.xls, STRIKES.xls) est normalement disponible à la fois

- en ligne sur http://utbmjb.chez-alice.fr/UFRSTAPS/index.html à la rubrique habituelle (voir 'examen', en bas de la page) ;
- $\bullet$  en cas de problème internet, sur le réseau de l'université Lyon I : il faut aller sur :
	- 'Poste de travail',
	- puis sur le r´epertoire 'P:' (appel´e aussi : enseignants sur '*\*Univ-lyon1*\*enseignement*\*homes'),
	- puis 'jerome.bastien',
	- enfin sur 'M1 PPMR*\*examen*\*CFF2'.

## **Exercice 1.**

Dans cet exercice, on étudie les données disponibles dans le fichier noteMT40A04.xls. Elles correspondent `a 56 notes d'un groupes d'´etudiants Belfortains.

- (1) Quels graphiques pouvez-vous tracer pour ces donn´ees ? Dessinez en quelques-uns `a main lev´ee sur votre copie.
- $(2)$  Déterminer les indicateurs statistiques usuels pour ces données.
- (3) Calculer la taille d'effet relative par rapport `a la norme 10. Conclure.

## **Exercice 2.**

Chargez le fichier L3APA06.xls qui contient un certains nombre de données pour 58 étudiants en APA.

Analysez-en graphiquement et par le calcul les sports pratiqués (variable 'sport').

## **Exercice 3.**

Dans cet exercice, on étudie les données disponibles dans le fichier sondages\_sortie\_urnes.xls. Il comporte des données recueuillies<sup>1</sup> lors de sondages "à la sorties des urnes" pour le second tour de l'élection présidentielle de 2007. Ces sondages ont été réalisés dans 50 bureau de vote; pour chacun

 $1$ données simplifiées en fait par rapport à la réalité.

de ces bureaux de vote, on a interrogé environ 100 électeurs. Compte tenu des votes blancs et nuls (non comptés) et des refus de réponse, le nombre réel de réponses n'est pas exactement de 100. Dans le fichier sondages\_sortie\_urnes.xls, se trouvent pour chaque bureau de vote considéré :

- $-$  'total' : le nombre total d'électeurs ayant répondu ;
- 'nombre' : le nombre d'´electeurs ayant d´eclar´e avoir vot´e pour le (futur) gagnant, Monsieur N.S. ;
- 'pr' : la proportion du nombre d'´electeurs ayant d´eclar´e avoir vot´e pour le (futur) gagnant, Monsieur N.S., soit nombre/total.

(1)

- (a) Pourquoi peut-on consid´erer que la loi gouvernant la variable 'nombre' est la loi binomiale. Pour chaque bureau de vote, quels sont ses paramètres ?
- (b) Calculer les intervalles de fréquence au niveau de confiance  $NC=0.95$  correspondant aux bureau de vote numéro 6, 10 et 14. Commentez!
- (c) On cherche maintenant `a calculer automatiquement tous les intervalles de confiance au niveau de confiance  $NC = 0.95$ . Dans Rcmdr, créer dans l'ordre trois nouvelles variables – de nom SEP et égale à sqrt $((pr*(1-pr))/total)$ 
	- de nom prmin et égale à pr-1.959964\*SEP
	- de nom prmax et égale à pr+1.959964\*SEP

Vérifier que les deux dernières colonnes créées contiennent la borne inférieure et supérieure des intervalles de confiance au seuil *NC* = 0*.*95.

(d) Ces renseignements sont-ils v´eritablement int´eressants pour l'institut de sondage qui les a collectés?

(2)

(a) Si on enregiste les données avec le nom 'Dataset', que font les commandes suivantes (dans Rgui ou dans la fenêtre de script de Rcmdr) :

```
sum(Dataset$total)
sum(Dataset$nombre)
sum(Dataset$nombre)/sum(Dataset$total)
```
- (b) D´eduisez-en la proportion d'´electeurs pour N.S. sur l'ensemble des bureaux de votes.
- (c) D´eterminez les intervalles de confiance aux niveaux 0.95, 0.99 et 0.999999 de la proportion d'élécteurs pour N.S.. Commentez !
- $(d)$  On donne finalement les résultats finaux officiels :

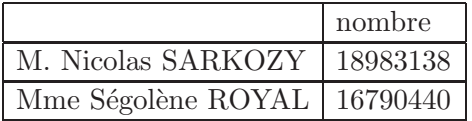

Commentez ces chiffres par rapport aux résultats que vous avez obtenus.

- (3) *Question facultative*
	- (a) Si on enregiste les donn´ees avec le nom 'Dataset', que font les commandes suivantes :

UFR-STAPS bâtiment Jacques Sapin Lyon 1 - 27-29 Boulevard du 11 Novembre 1918 - 69622 Villeurbanne cedex

```
p0<-18983138/(18983138+16790440)
(Dataset$prmin<=p0)&(Dataset$prmax>=p0)
100*sum((Dataset$prmin<=p0)&(Dataset$prmax>=p0))/50
```
(b) Commentez-en les résultats.

#### **Exercice 4.**

Reprenez les données du fichier noteMT40A04.xls.

- (1) Peut on considérer que ces notes proviennent d'une loi normale ?
- $(2)$  Tracer un graphe mettant cette propriété en évidence.
- (3) On souhaite tester la moyenne par rapport à la norme  $\mu_0 = 10$ .
	- (a) On teste l'hypothèse nulle  $H_0: \mu = \mu_0$  contre  $H_1: \mu < \mu_0$ . Justifier ce choix.
	- (b) Réalisez ce test avec  $\mathbb R$  et comparez avec les résultat de la question 3 de l'exercice 1.

#### **Exercice 5.**

Une publicité pour une vidéo de formation promet que les techniques proposées vont améliorer l'adresse de lanceurs au baseball pour réaliser des "strikes" et que, après cet entraînement, ils seront capables de réaliser des strikes sur au moins  $60\%$  de leurs lancers. Pour tester ces affirmations, 20 lanceurs ont été enrôlés, ils ont réalisé avant de voir la vidéo et de s'entraîner, 50 lancers chacun et le nombre de strikes a été relevé. Suite à l'entraînement, ils ont a nouveau réalisé 50 lancers et le nombre de strikes a été relevé. Ces informations sont disponibles pour les 20 lanceurs dans le fichier "STRIKES.xls" qui comprend deux variables :

- 'Before' : nombre de strikes r´ealis´es (sur 50 essais) avant la vid´eo et l'entraˆınement
- $-$  'After' : nombre de strikes réalisés (sur 50 essais) après.
	- $(1)$  Le nombre de strikes a-t-il augmenté significativement suite à la vision de la vidéo et à l'entraînement?
	- (2) Sur l'ensemble des 20 individus, il y a eu après la vision de la vidéo 663 strikes réalisés sur  $20 \times 50 = 1000$  essais. Ont-il comme l'affirme la publicité, dépassé de façon significative le seuil de 60% de strikes ?

#### Corrigé

Un corrigé sera disponible sur http://utbmjb.chez-alice.fr/UFRSTAPS/index.html